## **Comment créer une page de blog ?**

Pour afficher des articles sur une page, il faut :

- Créer une page de blog, voir la documentation relative à [Wordpress](https://fr.support.wordpress.com/pages/page-accueil/)
- La nommer et l'intégrer dans le menu de navigation

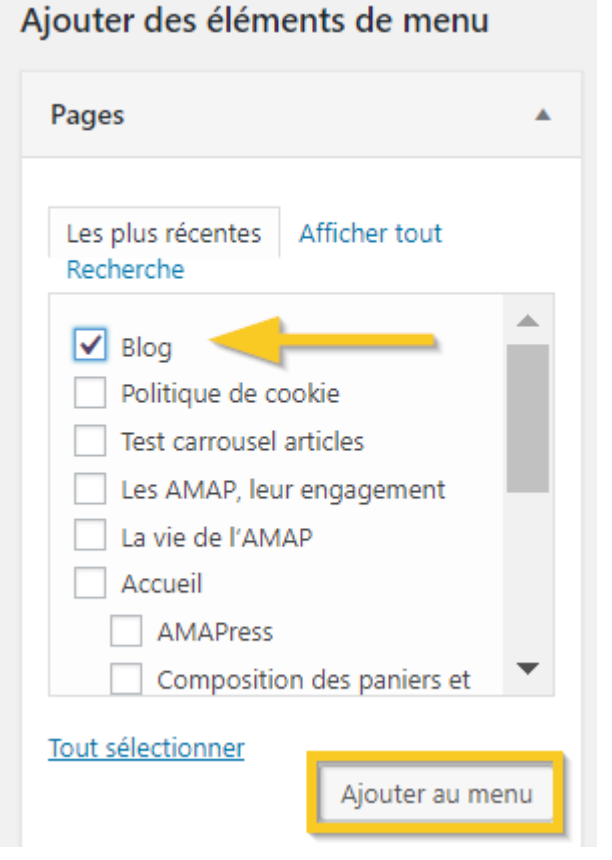

Le menu Blog apparaît en bas de la colonne de droite

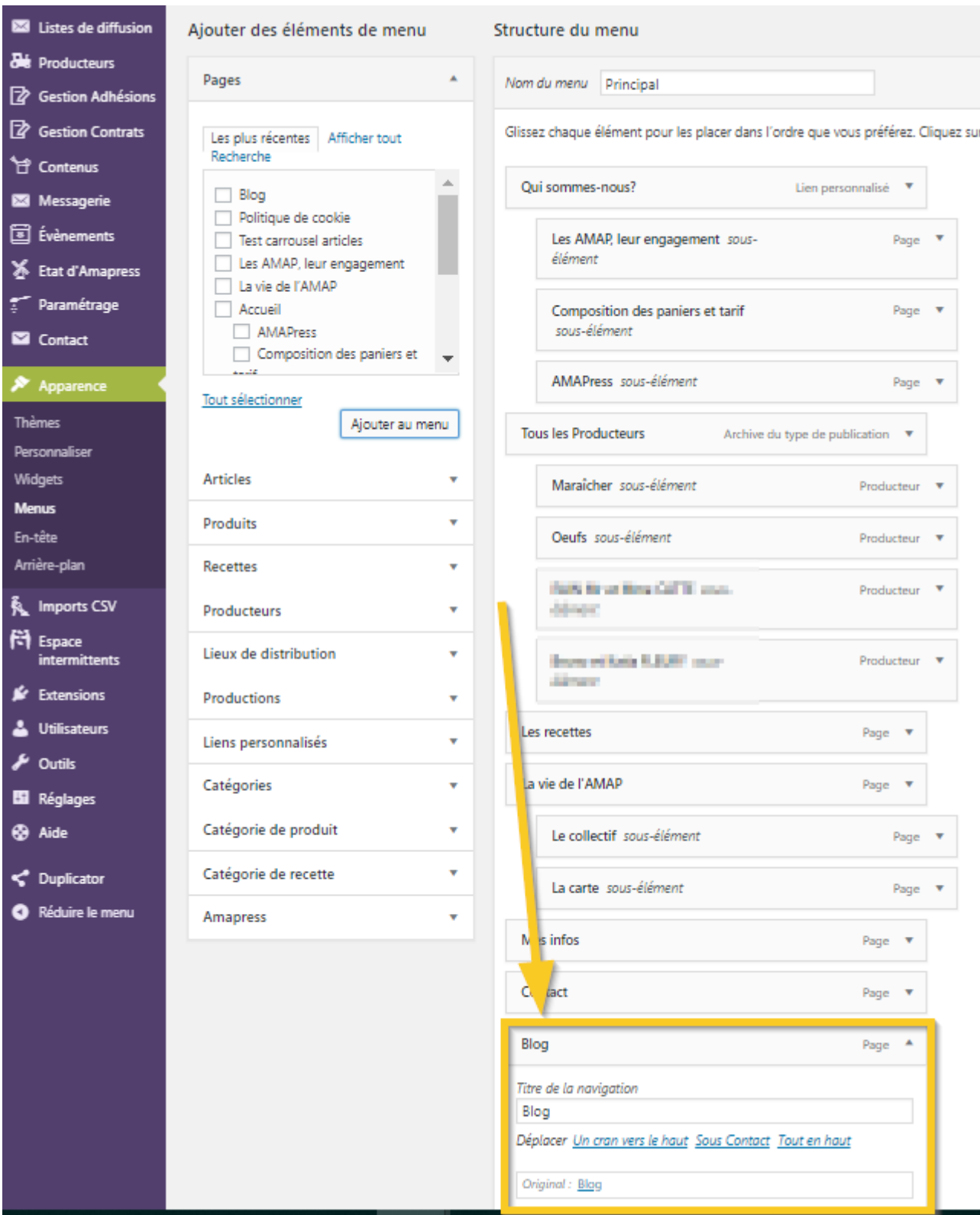

Renommer et déplacer le menu à l'emplacement et au niveau hiérarchique qui vous convient

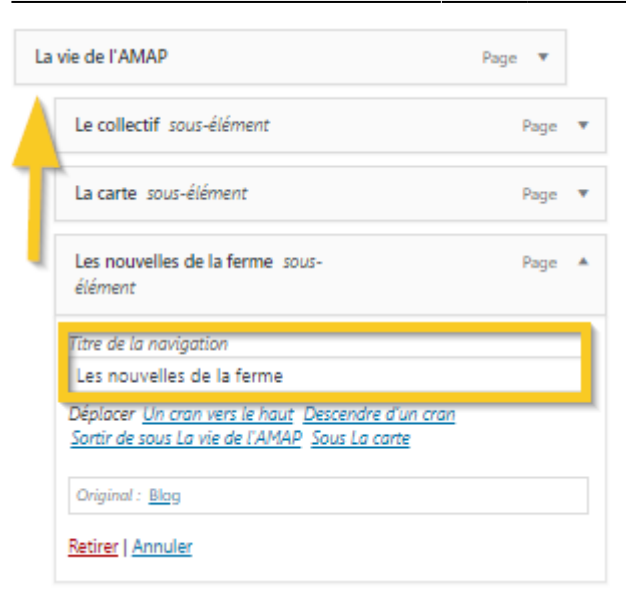

Vous pouvez désormais alimenter votre blog et [Publier un article](https://wiki.amapress.fr/collectif/article_publier)

From: <https://wiki.amapress.fr/>- **Documentation en ligne d'Amapress**

Permanent link: **[https://wiki.amapress.fr/admin/blog\\_infos\\_news](https://wiki.amapress.fr/admin/blog_infos_news)**

Last update: **2020/07/01 22:35**

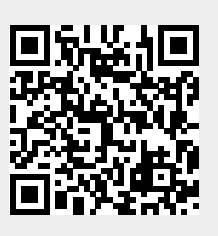